#### **LOST IN THE DOCS**

Felix Schumacher
Tomcat & JMeter
fschumacher@apache.org

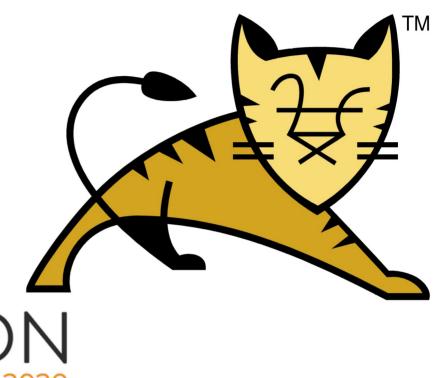

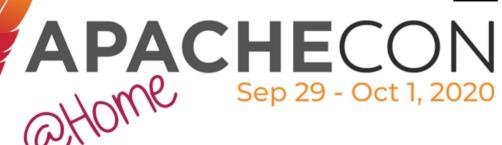

#### **AGENDA**

- Where to find documentation
- Interesting bits found in the deep labyrinth of documentation

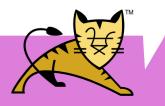

## CONVENTIONS USED ON THE SLIDES

 Shorten long package names from org.apache.tomcat to o.a.t (or c for catalina)

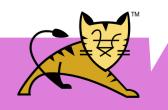

#### **LOST IN THE DOCS**

- Possible reasons
  - Not reading the docs
  - Too much docs
  - Too many features
  - Source-Documented

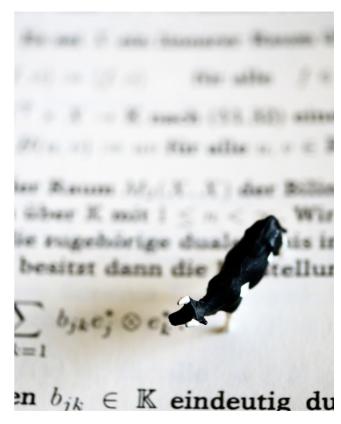

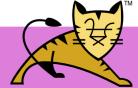

#### **HOW TO READ THE DOCS**

#### Four main sources for documentation

- User Guide
- Reference
- Wiki
- Source

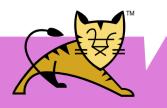

#### **DOCS: TOMCAT USER GUIDE**

Common use cases with sample code

https://tomcat.apache.org/tomcat-9.0-doc

When in doubt Start here

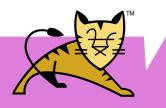

#### **DOCS: REFERENCE**

List of all configurable elements

Grouped by function

https://tomcat.apache.org/tomcat-9.0-doc/config/index.html

Good when you know what to look for

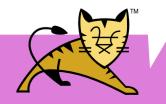

#### **DOCS: WIKI**

Community generated content

https://cwiki.apache.org/confluence/display/ TOMCAT

Helpful when you are looking for broader information about general usage

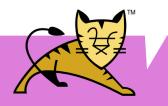

#### **DOCS: SOURCE**

Who needs documentation anyway

https://github.com/apache/tomcat/

Right place when you think documentation is wrong or missing

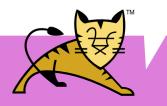

#### **DOCS: OTHER SOURCES**

Have a look around on the internet

E.g. by searching "site:tomcat.apache.org stuck thread" or use the mailing list

http://tomcat.apache.org/lists.html

For hard problems mailing list is really helpful

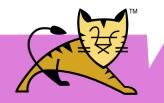

#### LOST IN THE DOCS

- Randomly picked interesting topics
- Subjective choice

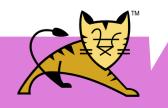

#### PARALLEL DEPLOYMENT

- Enables deploying of new versions of your software without interruption
- Routes sessions to the correct version of your app
- Removes old versions when they are not used anymore (undeploy0ldVersions)

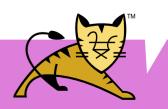

## PARALLEL DEPLOYMENT MORE DOCS

Mentioned in Tomcat Reference and User Guide:

https://tomcat.apache.org/tomcat-9.0-doc/config/context.html

https://tomcat.apache.org/tomcat-9.0-doc/manager-howto.html

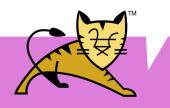

## PARALLEL DEPLOYMENT USAGE

Deploy a new WAR with a name ending on ##VERSION\_STRING

Example: R00T##001.war

Look out for warnings in the logs. You may hold on to your objects too tightly.

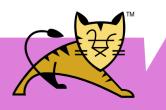

#### **LOST IN SYSTEM PROPS**

Tomcat can be fine tuned using quite a few system properties

They are listed at the reference section

http://tomcat.apache.org/tomcat-9.0-doc/config/systemprops.html

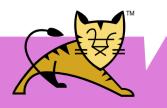

## LOST IN TOO MANY SYSTEM PROPS

- System props can be defined in conf/catalina.properties
- CATALINA\_OPTS is used on startup only
- System props are set for the whole JVM
- Location of catalina.properties can be specified by catalina.config property

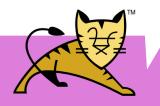

#### PROPERTY\_SOURCE

Inserts values into Tomcat's configuration files (context.xml, server.xml, web.xml)

**New** PropertySource that reads values from environment variables

Mentioned in Tomcat Reference:

https://tomcat.apache.org/tomcat-9.0-doc/config/systemprops.html

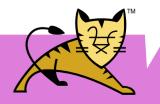

### PROPERTY\_SOURCE USAGE

In config file reference a value

```
<Context>
     <Resource name="jdbc/database"
         port="${db.port:-5432}" .../>
</Context>
that is set by Java system property
CATALINA OPTS="-Ddb.port=4223"
```

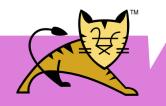

## PROPERTY\_SOURCE ADVANCED

o.a.t.util.digester.
PROPERTY\_SOURCE=my.PropertySource

Create **my.PropertySource** that implements o.a.t.util.IntrospectionUtils.PropertySource and place it in \${CATALINA\_BASE}/lib

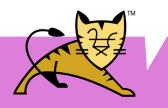

#### RECYCLE\_FACADES

Tomcat is re-using request/response objects

If you are **holding** onto those objects, you will get in **trouble** 

This option gives you a new one every time

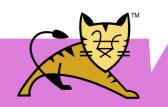

#### RECYCLE\_FACADES

Set o.a.c.connector.RECYCLE\_FACADES to true

Mentioned in Tomcat Reference

https://tomcat.apache.org/tomcat-9.0-doc/config/systemprops.html

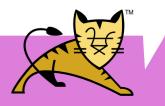

#### **DEFAULTS FOR VIRTUAL HOSTS**

Tomcat can set defaults for web.xml and context.xml based on virtual hosts

Useful to customize webapps for different parties on the same instance

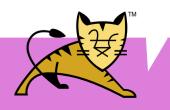

## DEFAULTS FOR VIRTUAL HOST PREPS

Add a virtual host to server.xml inside Engine tag

```
<Host name="customerone"
    appBase="portal-webapps"
    unpackWars="true"
    autoDeploy="true" />
```

Create the webapps and conf folder

- \$ mkdir -p conf/Catalina/customerone
- \$ mkdir portal-webapps

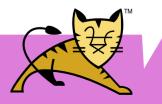

## DEFAULTS FOR VIRTUAL HOSTS USAGE

- Put web.xml.default and/or context.xml.default files in conf/Catalina/customerone
- Possible content is same as web.xml and context.xml
- Order of element lookup in the files is
  - 1) Files deployed with the webapp
  - 2) Files found in the virtual host config dir
  - 3) Files found in the default host (which is called localhost in default setup)

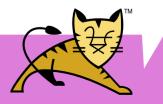

## DEFAULTS FOR VIRTUAL HOSTS

Mentioned in Tomcat Reference https://tomcat.apache.org/tomcat-9.0-doc/c onfig/context.html

Mentioned in Tomcat User Guide https://tomcat.apache.org/tomcat-9.0-doc/virtual-hosting-howto.html

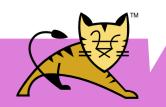

#### **SOURCE CODE DOCS**

A new way of Tomcat's cluster setup using Kubernetes is documented in the source only

OK, it can be found in the wiki, too

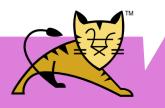

## CLUSTER SETUP FOR KUBERNETES

- Tomcat's builtin session replication uses multicast to find cluster nodes
- Kubernetes doesn't like multicast
- Configure Membership Provider for Kubernetes
- Configure your application on Kubernetes

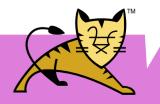

# CLUSTER SETUP FOR KUBERNETES (TOMCAT SIDE)

Add a cluster definition in server.xml to your Engine or Host tag

```
<Cluster className="org.apache.catalina.ha.tcp.SimpleTcpCluster">
        <Channel
        className="org.apache.catalina.tribes.group.GroupChannel">
              <Membership
        className="o.a.c.t.membership.cloud.CloudMembershipService"/>
        </Channel>
    </Cluster>
```

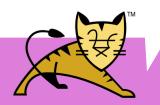

#### **CLUSTER SETUP DOCS**

- https://www.slideshare.net/jfclere/from-acluster-to-the-cloud
- https://github.com/jfclere/tomcat-kuberne tes
- https://cwiki.apache.org/confluence/displa y/tomcat/ClusteringCloud

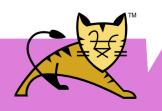

#### **VALVES**

- A small selection of built-in valves
  - StuckThreadDetectionValve
  - SemaphoreValve
  - RewriteValve

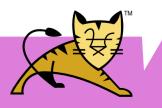

#### VALVES EXAMPLE 1

- StuckThreadDetectionValve detects requests that take too long
- Information about those requests is available through JMX and will be logged
- Optionally interrupts stuck threads

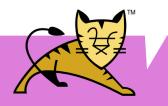

#### **VALVES EXAMPLE 2**

- SemaphoreValve guards a resource from too much concurrency
- Most useful for synchronous servlets
- Guards all or nothing:(
- Subclasses can control concurrency by overwriting SemaphoreValve#controlConcurrency(request, response)

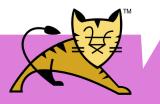

#### **VALVES EXAMPLE 3**

- RewriteValve mimics Apache httpd rewrite module
- Use it for simple rewrite rules that are read from a file named rewrite.config

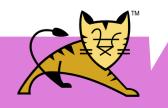

#### **LOST IN TOO MANY FEATURES**

You may be wondering why Tomcat provides **two** different pool implementations for JDBC

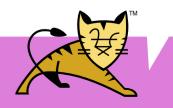

#### WHICH JDBC POOL

#### jdbc-pool

fixed problems found in old dbcp based pool capable of advanced stuff development has stalled

#### tomcat-dbcp

dbcp2 based pool (fixed the problems with old dbcp based pool) is actively maintained

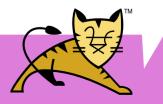

#### **LOST ON THE RUN**

An often overlooked gem is the file **RUNNING.txt** in the root directory of a fresh Tomcat installation

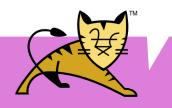

#### BIN/SETENV.SH

Customize environment settings

#### Don't edit catalina.sh or startup.sh

- You don't need to
- Makes updates easier

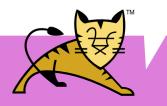

#### **MULTI-INSTANCE SETUP**

- easy updates and lightweight instances
- CATALINA\_HOME
   points to the extracted binaries downloaded from Tomcat homepage, can be read only
- CATALINA\_BASE
   points to a stripped down installation that gets
   laid over CATALINA\_HOME

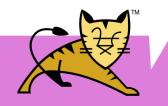

## MULTI-INSTANCE SETUP USAGE

```
$ TCV=apache-tomcat-9.0.38
 mkdir -p /srv/tomcat && cd /srv/tomcat
 tar xf "/tmp/${TCV}.tar.gz"
 mkdir -p
tc-instance/{bin,logs,webapps,temp,work}
 cp -r "${TCV}/conf" tc-instance
 export CATALINA HOME="$PWD/${TCV}"
 export CATALINA_BASE="$PWD/tc-instance"
$ "${CATALINA HOME}/bin/startup.sh"
```

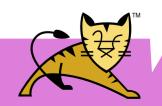

#### RESOURCE FRAMEWORK

- Every "file" classes, jars, static resources in Tomcat is read through the resource framework. (Tomcat 8.5 and up)
- Replaces VirtualDirContext and VirtualWebappClassLoader from Tomcat 7.0 and below

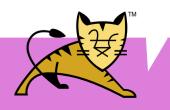

#### RESOURCES EXAMPLE

```
<Context>
 <Resources>
 <PreResources
 base=
 "${catalina.base}/special-config.jar"
 className=
  "o.a.c.webresources.JarResourceSet"
 webAppMount=
 "/WEB-INF/classes" />
 </Resources>
</Context>
```

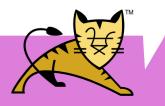

#### **RESOURCES TYPES**

- WebResourceSet (Interface)
- DirResourceSet (files as files)
- FileResourceSet (one file as a file)
- JarResourceSet (files inside jar as files)

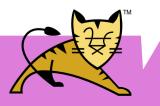

#### RESOURCES ORDERING

- PreResources
- MainResources
- ClassResources
- JarResources
- PostResources

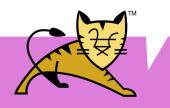

#### LOST IN THE DOCS

- Thanks for listening
- Questions?

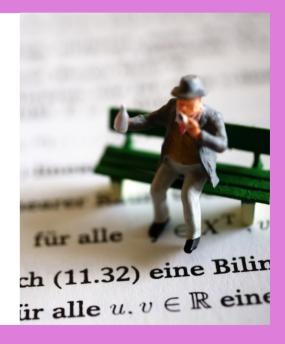

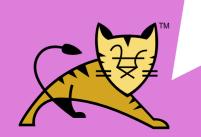

#### LOST IN THE DOCS

- Thanks for listening
- Find missing docs and add them

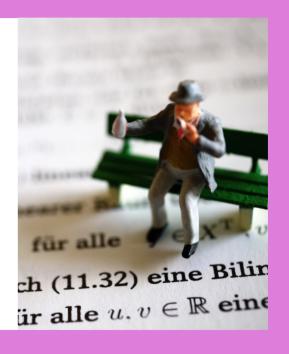

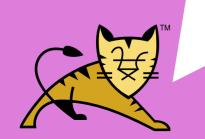